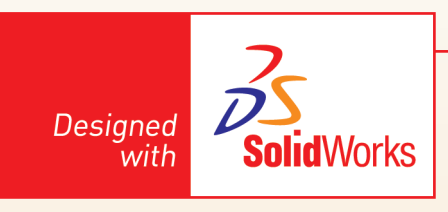

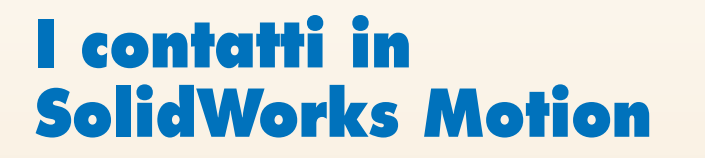

Si prenda in considerazione l'assieme di figura 1 denominato Momentum e scaricabile da sito http://webd.polito.it/workbook/.

Se si considera che sono presenti 5 accoppiamenti cerniera, il calcolo di Gruebbler fornisce:

5 giunti di cerniera = 5 x -5 DOF = -25 DOF 5 parti in movimento = 5 x 6 = 30 DOF Gradi di libertà totali = 30 DOF - 25 DOF = 5 DOF

Si tratta di un tipico caso di sistema "dinamico".

Si inserisca la gravità rispetto all'asse Y e si esegua lo studio.

Si noterà che la prima sfera compenetrerà le altre (fig. 2).

Per simulare l'azione reciproca tra due corpi rigidi che entrano in contatto e per impedire le compenetrazioni, è necessario utilizzare il comando "**Contatto**" (fig. 3).

Si clicchi su **Contatto** nella Toolbar del Motion Manager. Come tipo di contatto si imposti "Corpi solidi" e si selezionino le prime due sfere come in figura 4.

Nell'albero del Motion manager verrà aggiunta una icona **"Contatto corpo solido1**". Si ripeta la procedura aggiungendo altri 3 contatti tra le altre sfere( a due alla volta). Si lanci la simulazione. Il comportamento del sistema ha un carattere plastico, in cui la

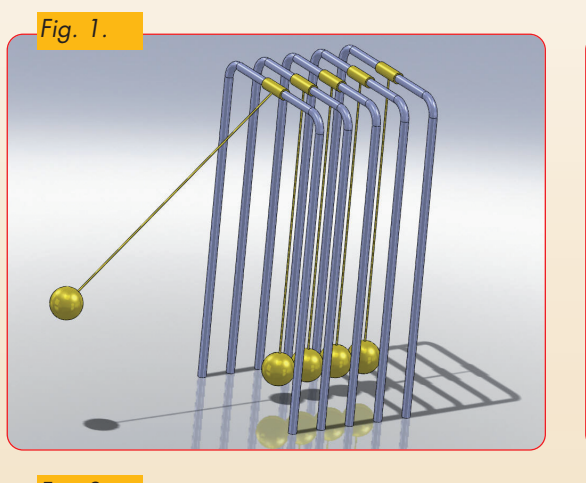

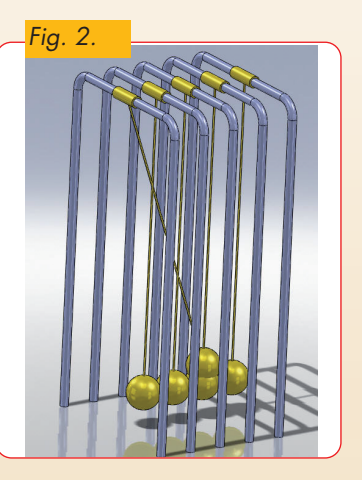

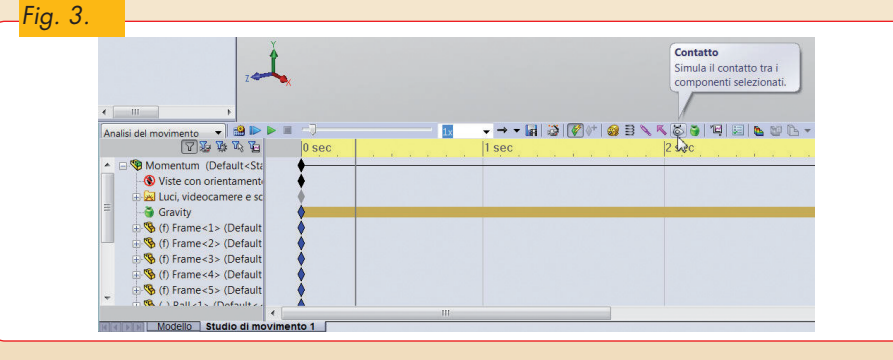

prima sfera spinge le altre, dissipando tutta l'energia dell'urto (fig. 5).

Il motivo di tale comportamento deriva dalle caratteristiche elastiche di default assegnate al contatto.

 $\bigcirc$ 

Si clicchi col tasto destro su "Contatto corpo solido1" e si selezioni "Modifica funzione"  $(fig. 6)$ 

Di default SolidWorks Simulation definisce le caratteristiche elastiche del contatto utiliz-

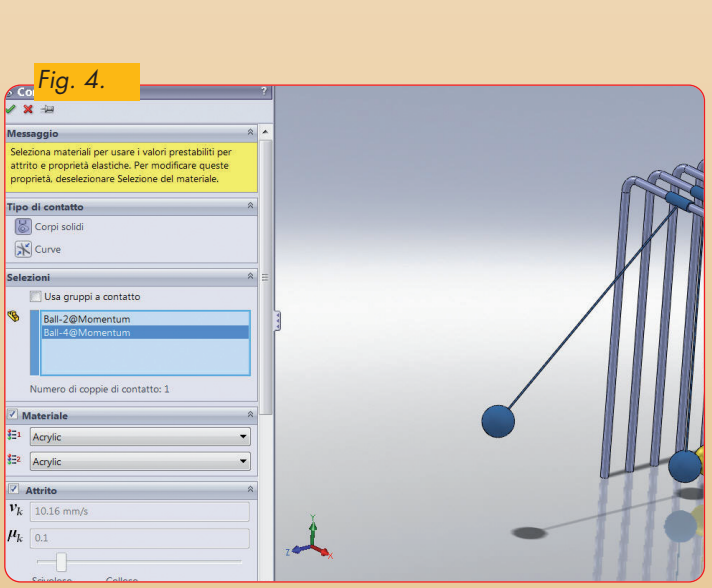

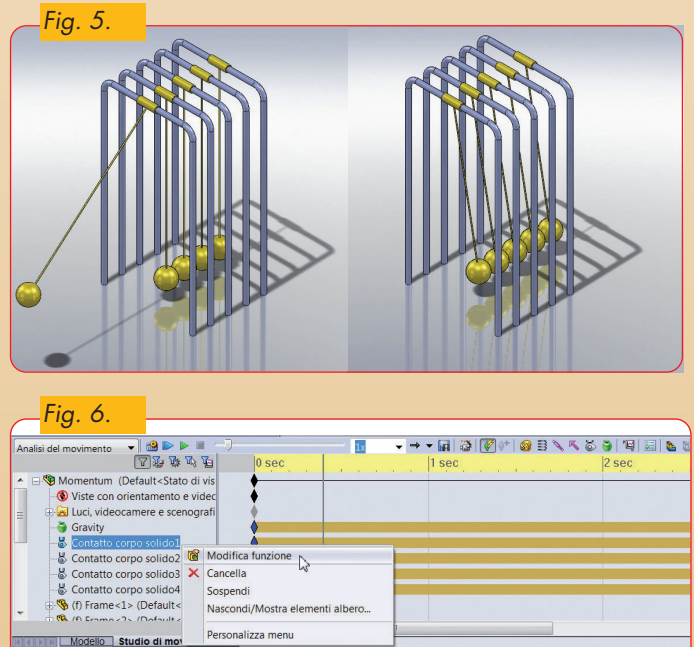

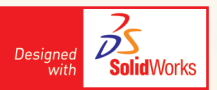

zando i parametri del materiale Acrylic, che ha un coefficiente di restituzione di 0,4. Si disattivi la spunta su materiale, e nelle pro-

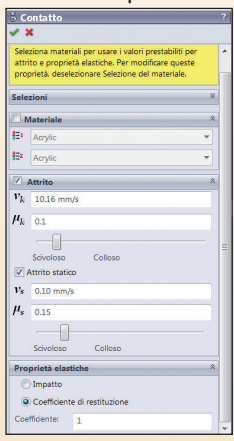

prietà elastiche si imposti un coefficiente di restituzione pari ad 1.

Si ripeta la procedura per gli altri 3 contatti. Si lanci la simulazione. La quantità di moto verrà trasferita da una sfera all'altra, con un comporta-<br>mento elastico elastico dell'urto (fig. 7).

Si prenda ora in considerazione l'assieme denominato Croce di Malta scaricabile dal sito http://webd.polito.it/workbook/.

Si tratta di un meccanismo a "**Croce di Malta**" per convertire un Movimento rotatorio continuo in un movimento rotatorio intermittente (fig. 8).

Si crei un motore rotatorio con legge di moto a velocità costante di 72 giri/min, posizionandolo come indicato in figura 9.

Si creino due contatti di tipo "corpi solidi":

- Tra Biella e Croce di Malta (fig. 10).
- Tra Boccola e Croce di Malta (fig. 11).

Si calcoli lo studio.

In taluni casi, l'utilizzo del contatto di tipo "Corpo solido" può richiedere lunghi tempi di calcolo. Un metodo per ridurre i punti di calcolo e conseguentemente ridurre anche i tempi di elaborazione, è quello di utilizzare dei contatti di tipo "curva-curva". Tali contatti vengono calcolati solo su due curve complanari o parallele.

Si eliminino i due contatti.

- Si creino i due contatti di tipo "Curva":
- Tra Biella e Croce di malta
- Per curva 1 si selezioni il bordo della Biella indicato in figura 12.

Per definire la curva 2 si clicchi su "Selection Manager", e poi si selezioni l'opzione "seleziona gruppo" (fig. 13).

Infine si clicchi su tutti i bordi che definiscono il contorno esterno della Croce di Malta,

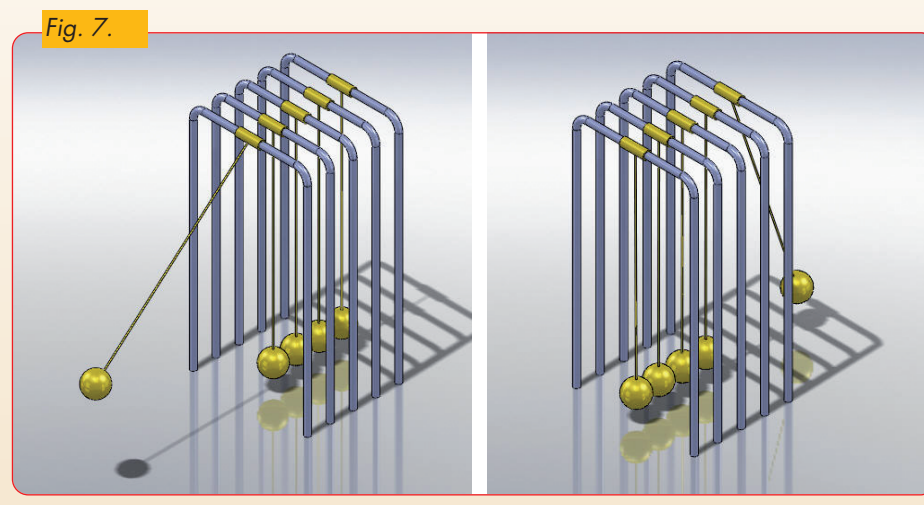

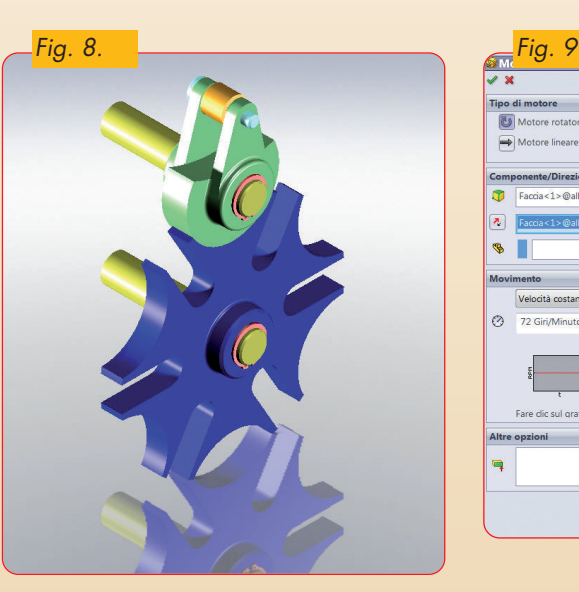

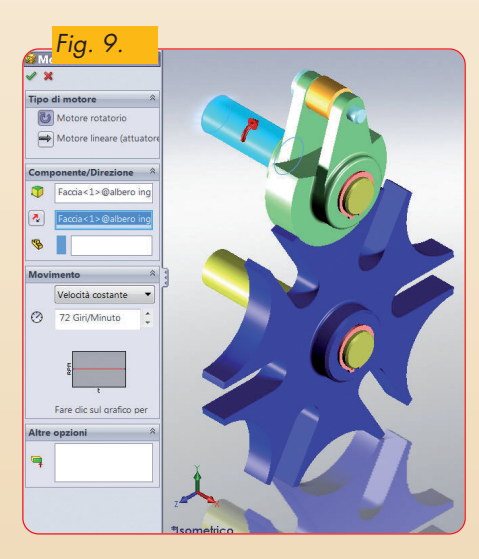

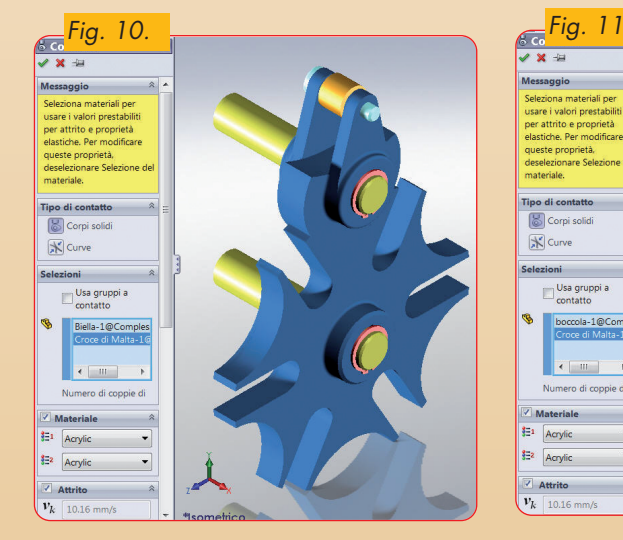

e si selezioni OK nel riquadro indicato in figura 14.

Prima di cliccare su OK per confermare la creazione del contatto, ci si assicuri che le due frecce puntino in direzione esterna alle

 $\circledast$ 

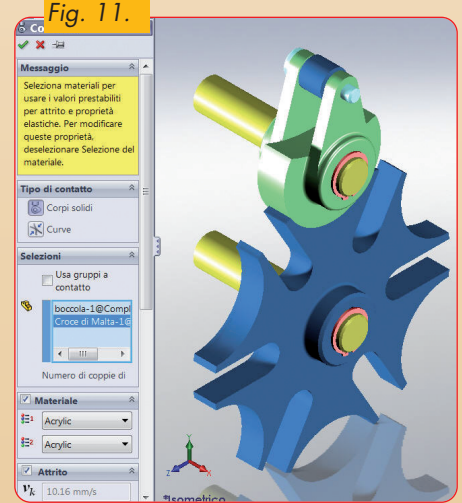

curve (la direzione in cui va applicata la forza di contrasto alla compenetrazione). Nel caso in cui i versi delle frecce non fossero corretti, è sufficiente cliccare sul bottone "Direzione normale esterna" come indicato in figura 15.

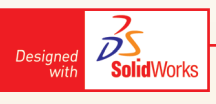

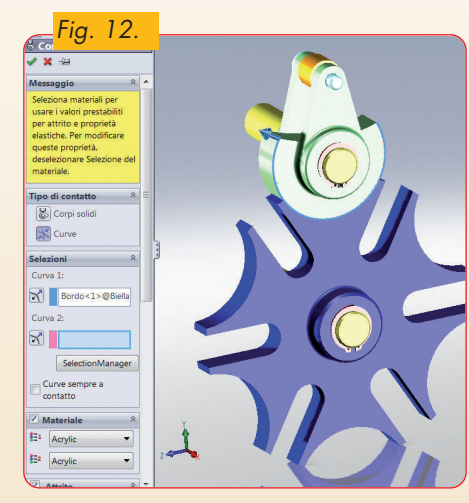

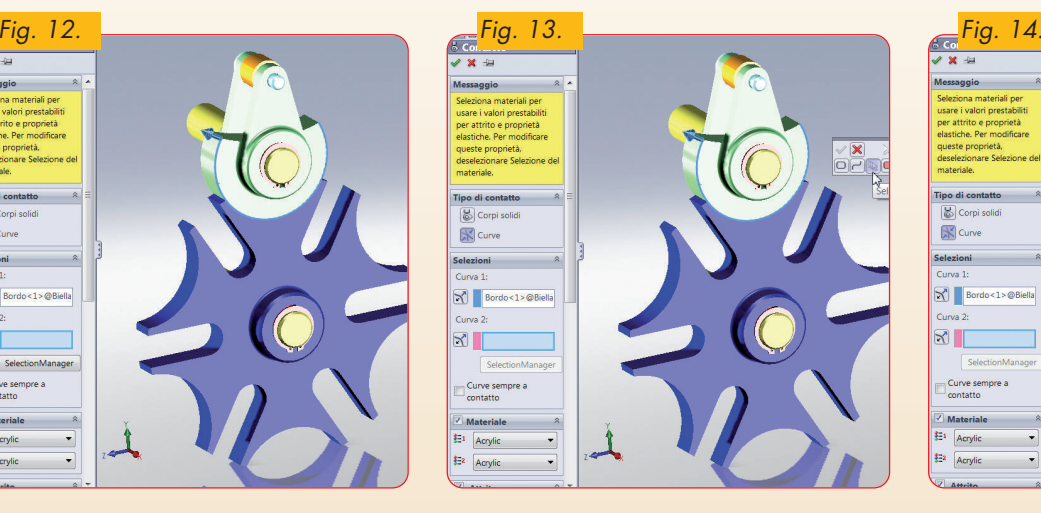

 $\bigcirc$ 

S Corpi<br>K Curve

 $\begin{tabular}{|c|c|} \hline Cunva 1: \\ \hline \hline \end{tabular}$ 

 $\boxed{\boxtimes}$ 

Curve se

Acryli

**S** Corp  $\mathbb{R}$  Curve

 $\mathbb{Z}^{\parallel}$ 

 $8<sub>1</sub>$ 

 $\sqrt{S}$ Curve s

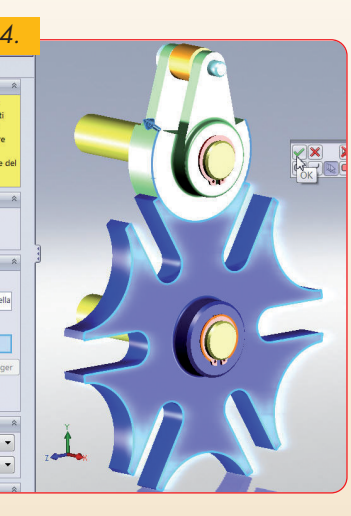

• Tra Boccola e Croce di Malta. Con una procedura simile alla precedente, si selezioni come curva1 il bordo indicato in figura 16 del componente boccola.

Come curva2 si effettui la medesima selezione sulla Croce di Malta.

Si calcoli lo studio. I tempi di elaborazione si sono sensibilmente ridotti ed il movimento apparirà più uniforme (fig. 17).

*Fig. 17.*

 $\color{red} \diamond$ 

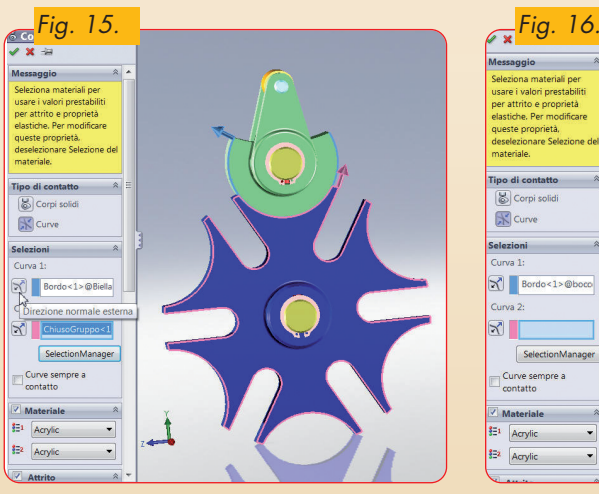

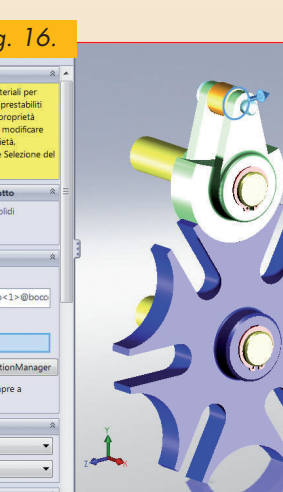

 $\bigcirc$ 

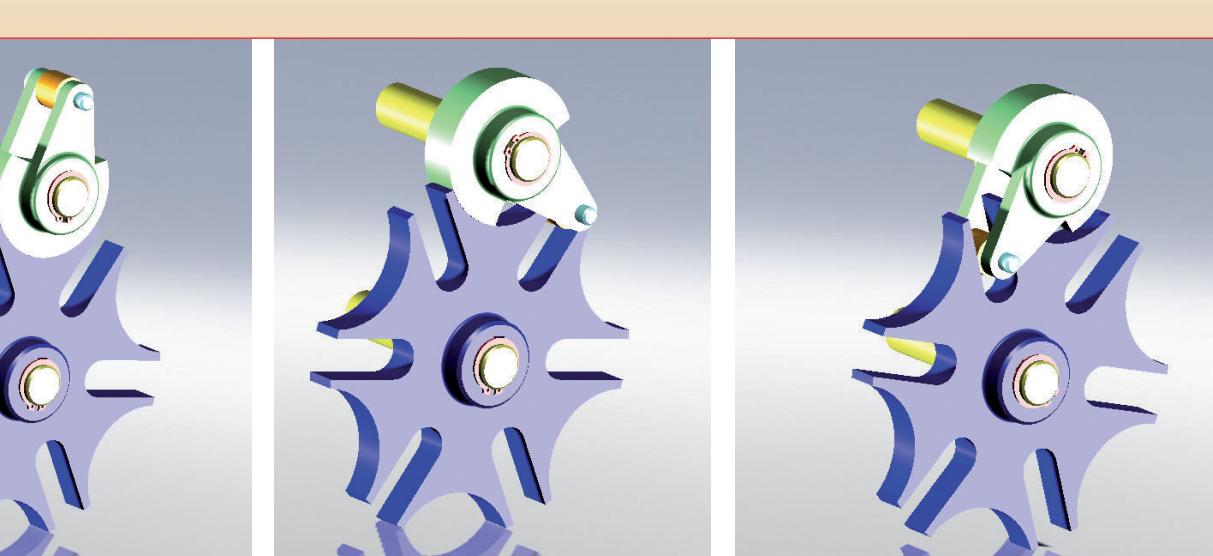

 $\overline{\bullet}$